$<<$ Visual Basic

书名:<<Visual Basic程序设计上机指导与习题解答>>

, tushu007.com

- 13 ISBN 9787302189923
- 10 ISBN 7302189927

出版时间:2009-3

页数:161

PDF

更多资源请访问:http://www.tushu007.com

 $<<$ Visual Basic

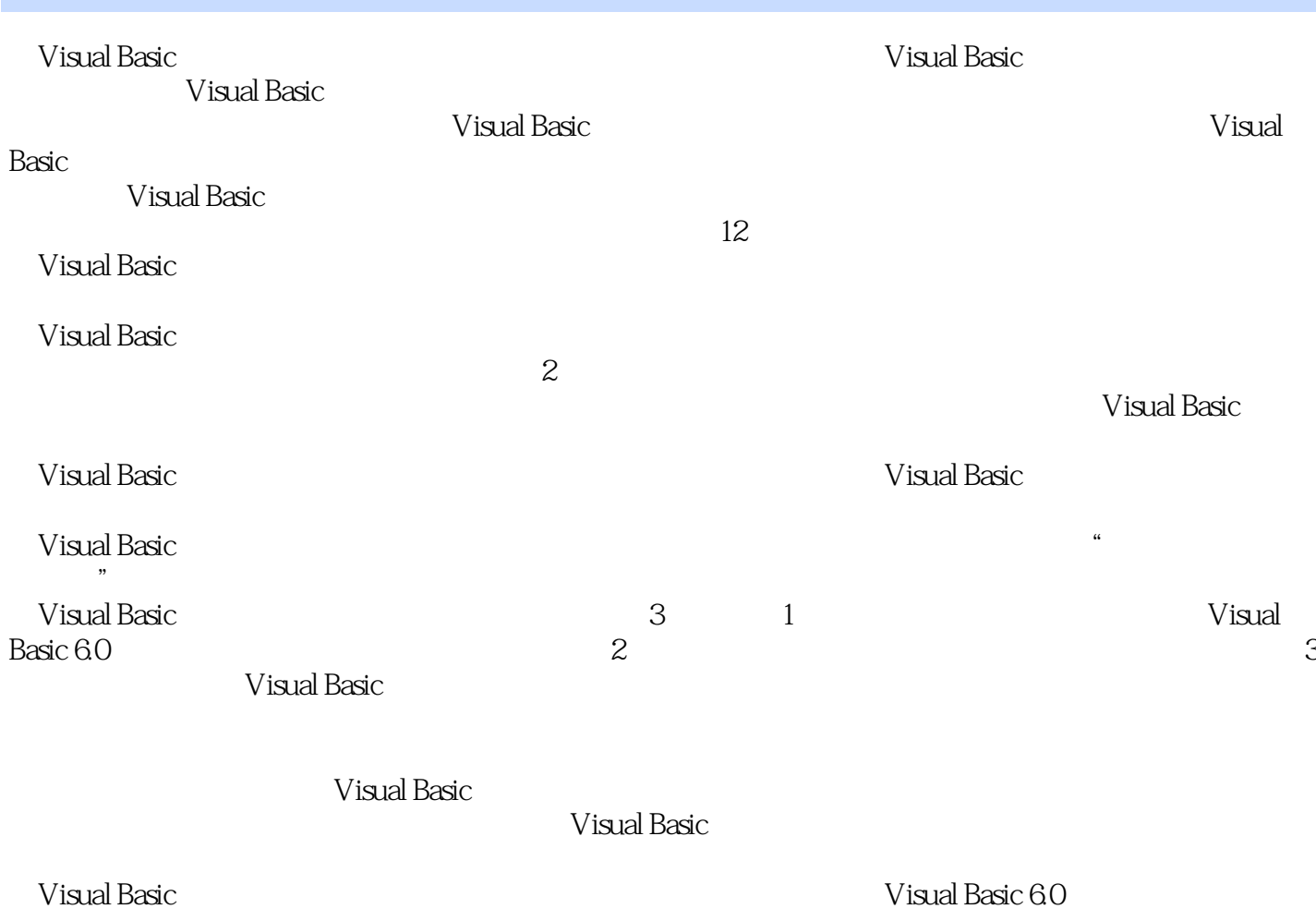

, tushu007.com  $<<$ Visual Basic $>$ Wisual Basic  $\qquad \qquad \qquad 2009$  $\frac{3}{3}$  1 2 3 Visual Basic

## $\sim$  < Visual Basic  $\sim$

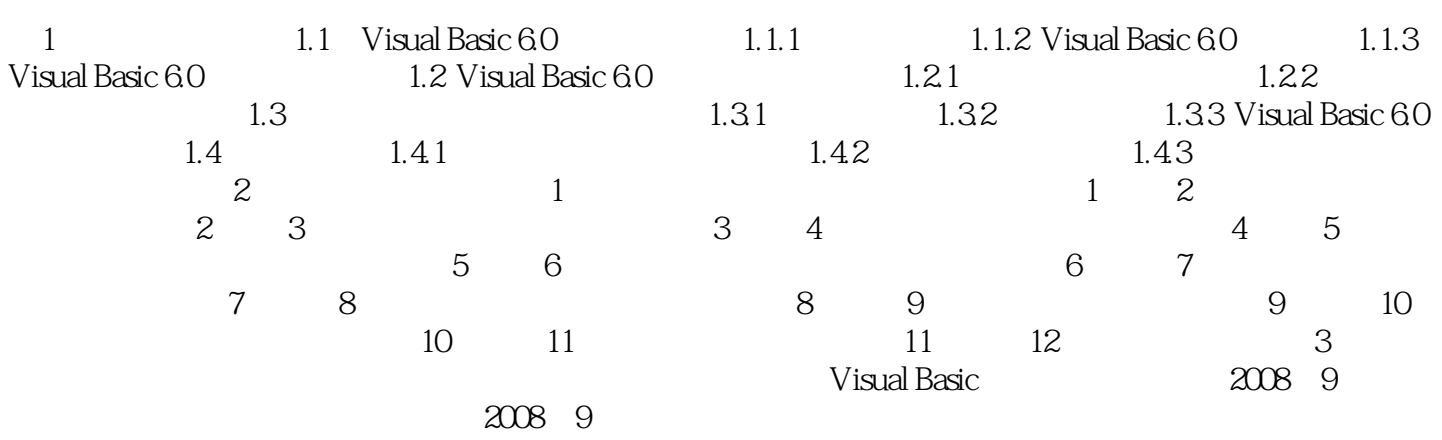

 $<<$ Visual Basic

1 Visual Basic 6.0 VB6.0 Microsoft Visual Studio 6.0 Windows Internet  $VB60$  3  $VB60$ Internet 1.1 Visual Basic 6.0 1.1.1 VB6.0 VB60 586 CPU 16MB 100MB Windows 95/98/2000/XP 1.1.2 Visual Basic 6.0 Visual Basic 6.0 Visual Studio 6.0  $\blacksquare$ Studio 6.0 1 Windows VB6.0 CD Setup.exe VB6.0  $"$  Visual Basic 6.0  $"$   $1-1-1$ (2)单击"下一步"按钮,对话框上显示"最终用户许可协议",从中选择"接受协议"选项,如  $1 - 1 - 2$  $\mathbf{3}$   $\cdots$   $\mathbf{5}$   $\cdots$   $\cdots$   $\mathbf{6}$  $\text{ID}$  1-1-3<br>1-1-1 " 1-1-2  $1-1-1$  " $1-1-2$  " $4$  " $7$ " <sup>4</sup> Visual Basic 6.0 **html**  $\cdot$  "  $\cdot$  Visual Basic 6.0  $1 - 1 - 4$ 1-1-3 " ID" 1-1-4 "Visual Basic 6.0 " 5  $\mathcal{D}$ VB6.0有两种安装方式:典型安装、自定义安装,初学者可以采用"典型安装"方式。 6 VB60 重新启动后,安装程序将自动打开"安装MSDN"对话框,若不安装MSDN,则取消"安装MSDN" 复选框,单击"退出"按钮;若安装MSDN,则选中"安装MSDN"复选框,单击"下一步"按钮, MSDN VB6.0 VB6.0 1.1.3 Visual Basic 6.0 https://windows.com/divideo/services/services/services/services/services/services/services/ 常用的方法是:单击"开始"按钮,从"开始"菜单中选择"所有程序",再选择"Microsoft Visual Studio 6.0 help was not microsoft Visual Basic 6.0 help was well-controlled basic  $\pi$  and  $\pi$ Microsoft Visual Basic 6.0 启动VB6.0后,首先将显示其版权屏幕,说明此程序的使用权属于谁。  $1 - 1 - 5$  $\frac{1}{2}$  are not one of  $\frac{1}{2}$  are not one of  $\frac{1}{2}$  are not one of  $\frac{1}{2}$  are not one of  $\frac{1}{2}$ 准EXE";单击"现存"选项卡,可以选择和打开已经建立好的工程;单击"最新"选项卡,可以列 1-1-5 " 2 VB6.0 VB6.0 " " "退出"命令,VB6.0会自动判断用户是否修改了工程的内容,询问用户是否保存文件或直接退出。

 $<<$ Visual Basic  $>$ 

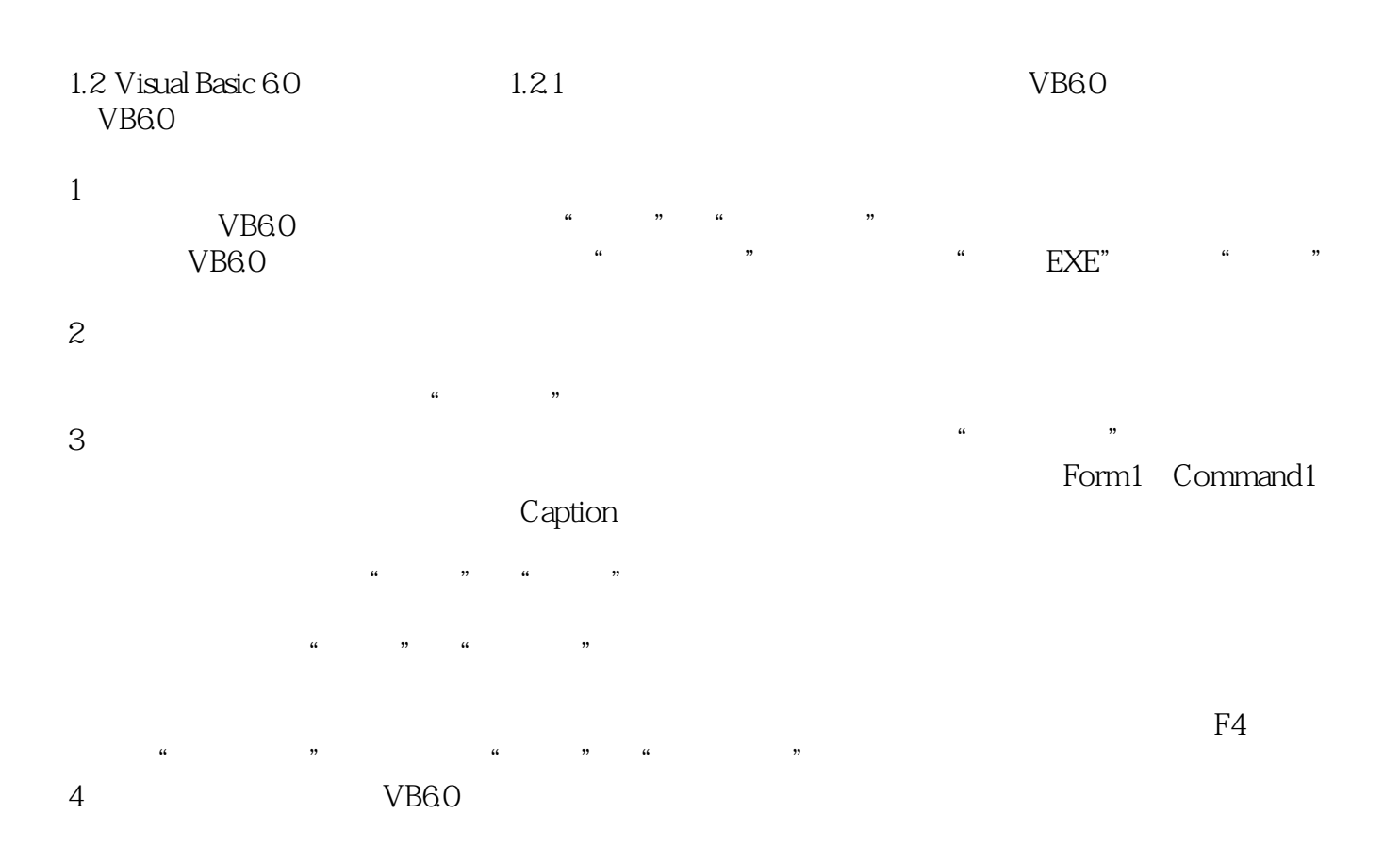

 $(Load)$   $1-2-1$ 除此之外还可以从对象框中选择所需对象,从事件框中选择相应的事件名,如选择对象Form和事 Click  $1-2-2$  Form\_Click()<br>1-2-1  $1-2-2$  Click 5 1-2-2 Click 5. 运行程序有以下几种方法:(1)选择"运行"→"启动"命令;(2)按F5键;(3)单击标准工具栏  $\alpha$  , and  $\alpha$  , and  $\alpha$  , and  $\alpha$  , and  $\alpha$  , and  $\alpha$  , and  $\alpha$  , and  $\alpha$  $\alpha$  and  $\alpha$  of  $\alpha$  and  $\alpha$  of  $\alpha$  and  $\alpha$  of  $\alpha$  and  $\alpha$  $V$ B6.0  $1$  and  $1.3$  $6$  $\frac{1}{\sqrt{1-\frac{1}{2}}}\left(1-\frac{1}{2}+\frac{1}{2}+\frac{1$  $\mathcal{M}$  $2$  2  $\frac{1}{2}$  1-2-3  $1 - 2 - 3$  " $\cdot$  " $\cdot$  " $\cdot$  $\alpha$  .  $\alpha$  $\mathbb{Z}^n$ 

 $\sim$  3

## $\sim$  < Visual Basic  $\sim$

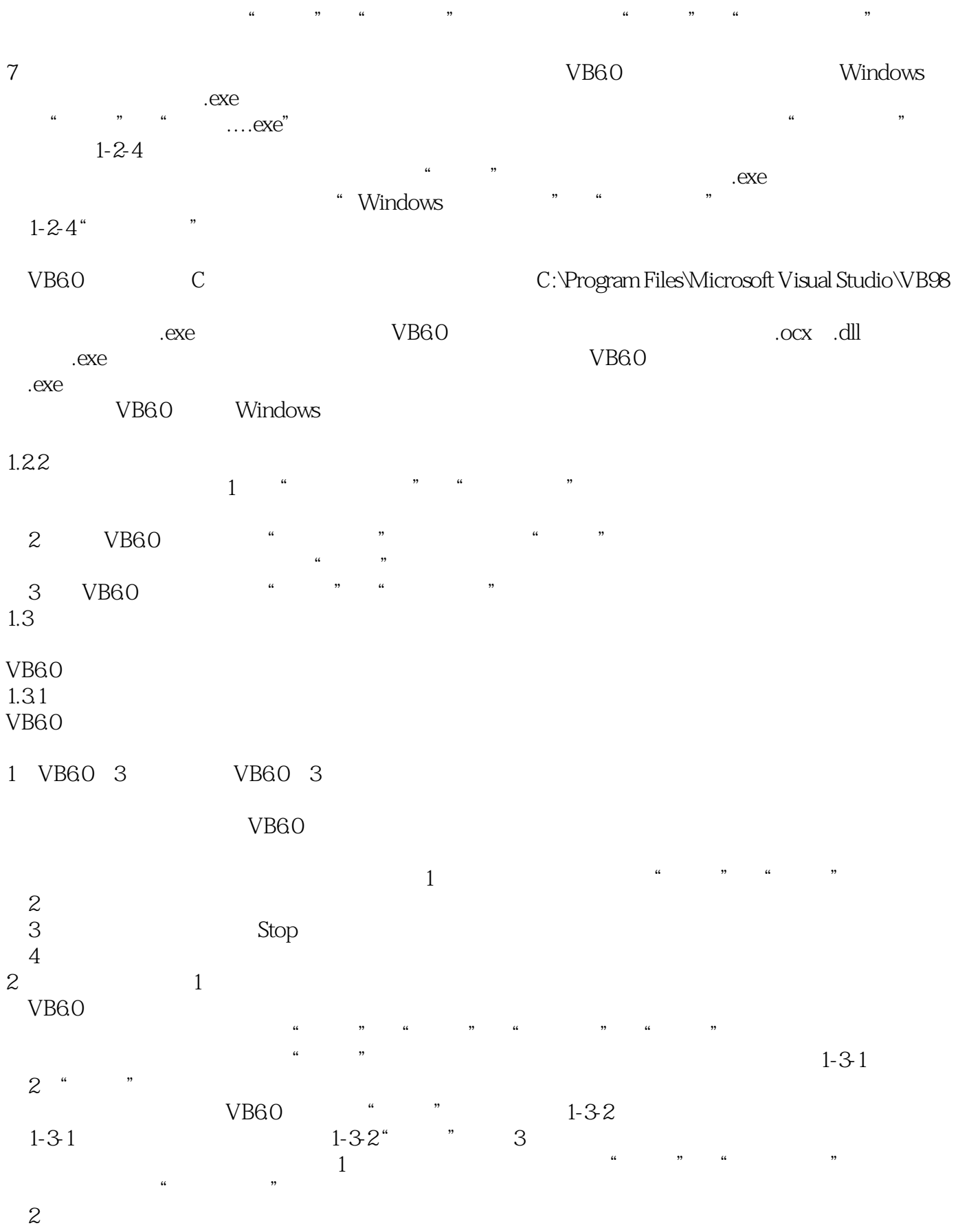

 $<<$ Visual Basic

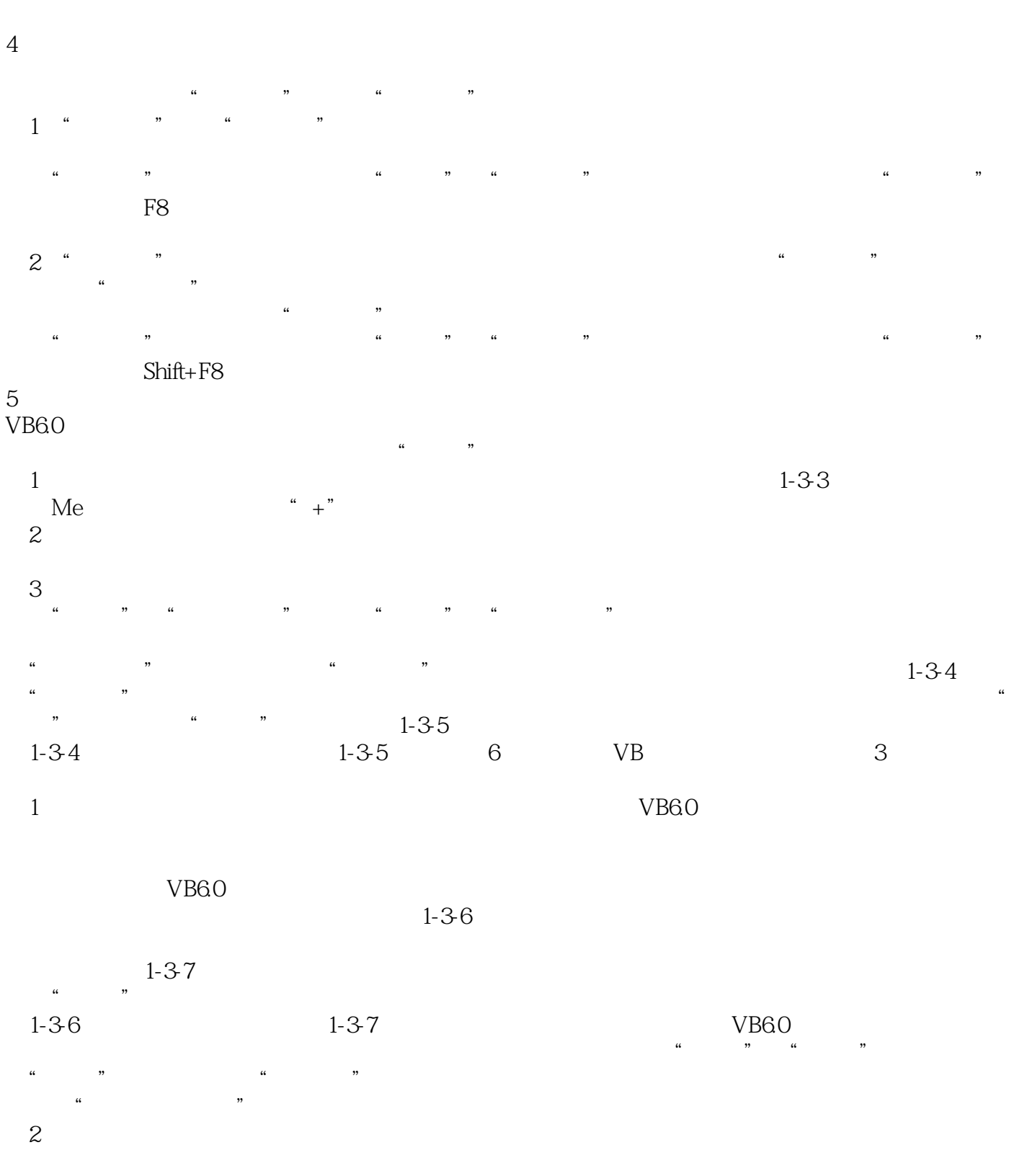

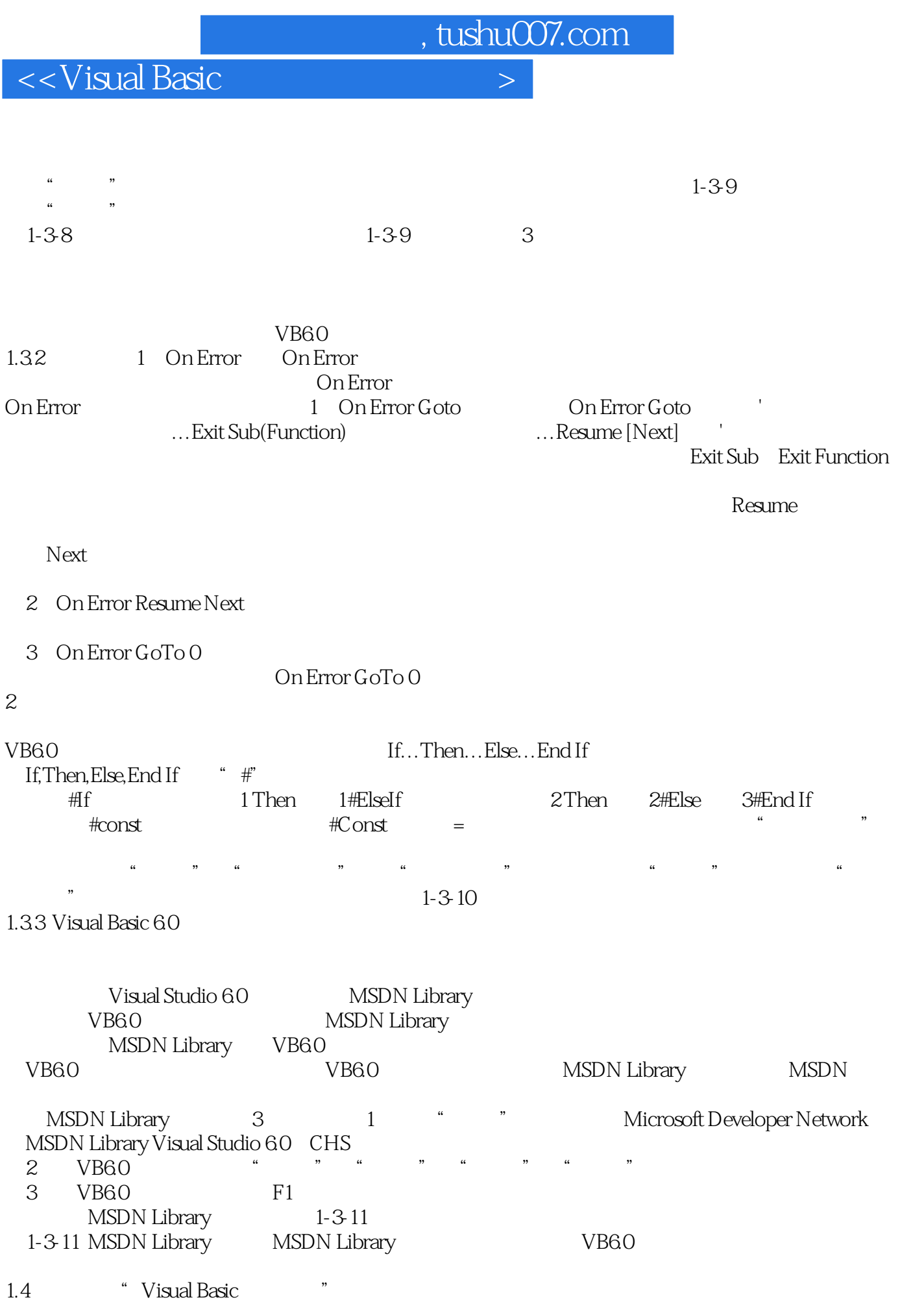

## $<<$ Visual Basic $>$

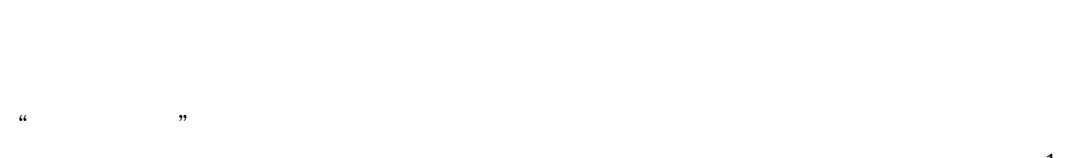

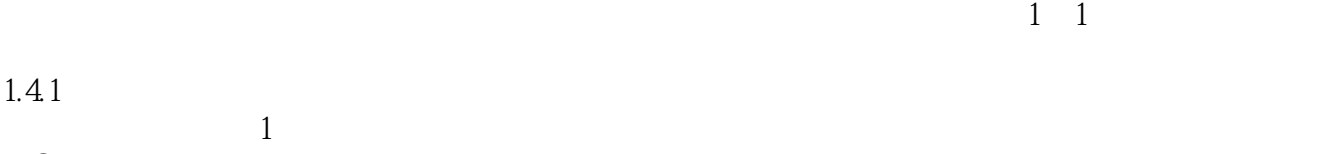

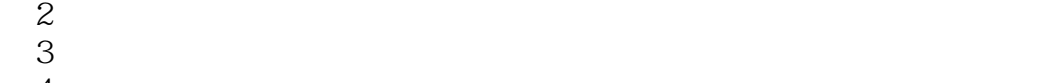

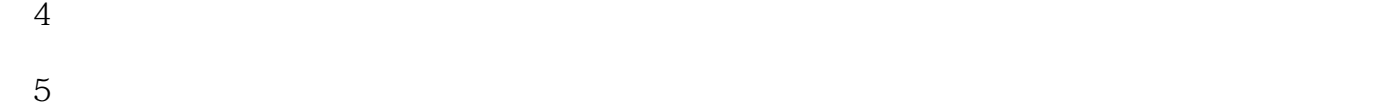

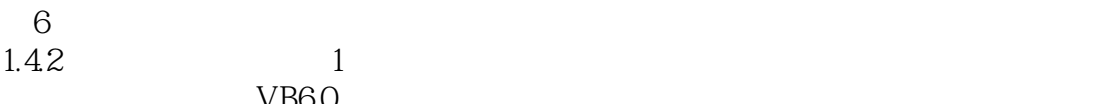

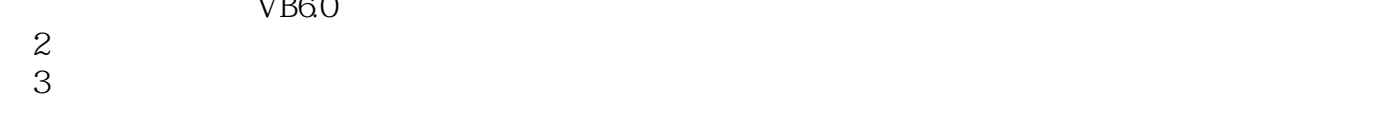

```
\frac{4}{5}51.43
```
 $\mathbb{I}$ 

 $2$ 

 $3$ 

 $4$ 

 $5\,$ 

 $6\,$ 

 $<<$ Visual Basic

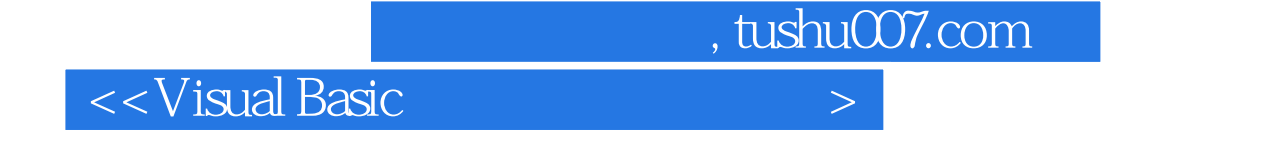

 $\begin{array}{ccc} \hspace{25pt} \text{Visual Basic} & \hspace{25pt} \text{Visual Basic} & \hspace{25pt} \text{Visual Basic} & \hspace{25pt} \text{200} \end{array}$ 

Visual Basic

 $V$ isual Basic $\,$ 

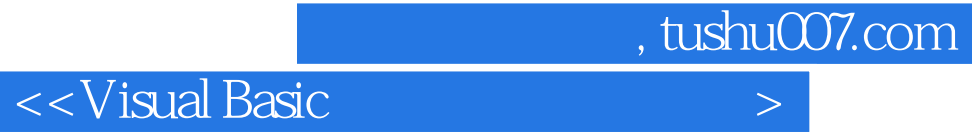

本站所提供下载的PDF图书仅提供预览和简介,请支持正版图书。

更多资源请访问:http://www.tushu007.com